# Network Monitoring and Traffic Analysis

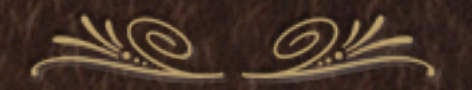

### Network Monitoring

Agenda

- A Quick Review of Network Monitoring \* A Collection of Common Network Traffic Tools This Will be a "Play As We Go" Lecture The Tools We Will Cover:
	- FlowTools, Sniffers, Graphical, and Hacker

## Network Monitoring

- FlowTools
- **★ flow-capture, flow-cat, flow-nfilter, flow-report** Sniffers tcpdump, (snort), nload, iptraf Graphical Tools wireshark, etherape, ntop **\*** Hacker Tools dsniff, driftnet, ettercap

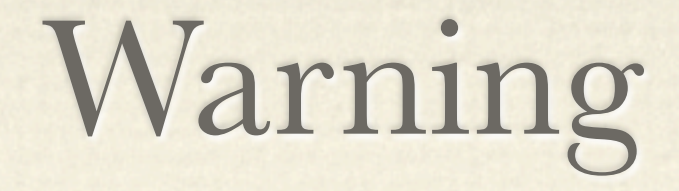

We'll Be Sniffing Traffic From Here On Out \* dsniff will be running during this lecture We'll Report At the End If We Caught Anything

## Monitoring Location

Tends to be at the Distribution Layer (center) of Your Network

- On HP Switches, it's called the "Monitor Port"
- ◆ On Cisco Switches, it's called the "SPAN Port"
- Cisco Switches have much more powerful Capabilities for controlling the Monitoring, can control RX and TX, and even forward to another switch: RSPAN

### Monitor Location

- Can be Off a passive Optical Splitter (fiber)
- Need Out-of-Band Management Only (you do not want this box getting hacked... ever!)
- Requires Powerful Box: CPU/MEMORY/IO
- May need to tune NIC
- May need to tune OS
	- see: ethtool, and sysctl

## Promiscuous Mode

- Some of These Commands do NOT put the interface into "promiscuous mode". To sniff all frames you need to be in promiscuous mode.
- \* This means your NIC will pay attention to more frames instead do just your own IP/MAC frames.
- To force promiscuos mode if necessary:
	- sudo ifconfig eth0 promisc
- To turn off promiscuos mode if necessary: sudo ifconfig eth0 -promisc

A Cisco Router Export Flow Format: NetFlow **A Standard for Connecting Packet Statistics** Information tends to include additional Router Information, such as ASPATH You must configure the router to export flows

**Examplement Versions: v5, v7, etc. Make sure that you** export a version that is the same as your collector

- How it Works
	- The Router Samples Packets
	- This is a "lossy" Mechanism
	- Flows are "connection" oriented
	- The export to the collector is over UDP
	- The Traffic can be fairly High
	- A Single SYN packet will generate a "flow"

- Installation on the Collector
	- sudo apt-get install flow-tools
	- dpkg -L flow-tools
	- **← Configuration in /etc/flow-tools**
	- Startup is /etc/init.d/flow-capture
	- Startup config is /etc/init.d/flow-capture.conf
	- Example: -w /var/flow 0/0/3002
		- Listen on port 3002 from anywhere

```
Simple Processing Example:
Report All Flows For Yesterday
```
#!/usr/bin/perl

}

```
@files=`find /flows -type f -daystart -mtime -1`;
chomp(@files);
```

```
foreach $file (@files) {
      	 	 open(INPUT,"flow-cat $file | flow-report |");
      	 	 while(<INPUT>) { print; }
```
### FlowTools: Output Format

Defaults for flow-report command

- Configured in: /etc/flow-tools/stat.cfg
- Sorting can be any of: flows,octets,packets duration,avg-pps,min-pps,max-pps, avg-bps,minbps,max-bps

### FlowTools: Output Format

 stat-report default type @{TYPE:-ip-source/destination-address/ ip-protocol/ip-tos/ip-source/destination-port} output format ascii sort @{SORT:-+flows} fields  $@{FIELDS:-+}$  options @{OPTIONS:-+header,+xheader,+totals} path | flow-rptfmt @{RPTOPT:--f ascii} stat-definition default report default

### FlowTools: Filter Format

### Define Address Matches

Filter "Primitives" plus Filter "Definitions" To Make Matches

filter-primitive UDPTCP type ip-protocol permit tcp permit udp

filter-definition udptcp match ip-protocol UDPTCP

filter-primitive mynetaddr type ip-address-mask permit 123.234.0.0 255.255.0.0 default deny

filter-definition mynet match ip-source-address mynetaddr match ip-destination-address mynetaddr

Network Monitoring Wireless Network Security

### FlowTools: Commands

Flow Tools Binaries - Chaining Commands

 $\%$  flow-cat # concatenate binary flow files and output  $\%$  flow-nfilter # apply filters to input flow stream  $\%$  flow-report # process and output flow reports

Example:

flow-cat \$filelist |flow-nfilter -F \$filterdef | flow-report -S \$report-format

### FlowTools: Web Interface

There are Three Web CGI Interaface Tools FlowViewer, FlowGrapher, and FlowTracker Website: <http://ensight.eos.nasa.gov/FlowViewer/>

### FlowReport

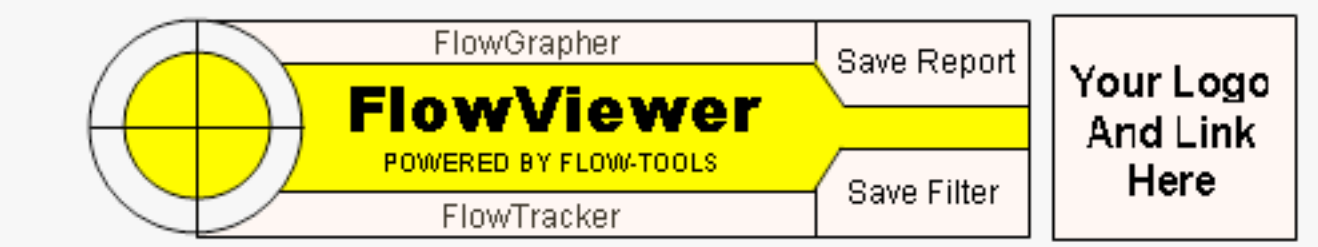

Report: 132 Columns Start Time: December 12, 2007 17:00:00 GMT Device: gsfc 6509 Source:

Source Port: Source I/F: 7, 62 Source AS: TOS Field: Include if: Any part of flow in Time Period Lines Cutoff: 100

Sort Field: n/a End Time: December 12, 2007 18:00:00 GMT Exporter: Destination: -192.168.194.0/24, -172.160.194.0/24,  $-192.168.236.0/24, -172.160.198.0/23$ Destination Port: Destination I/F: 0 Destination AS: TCP Flag: Protocols:

Octets Cutoff:

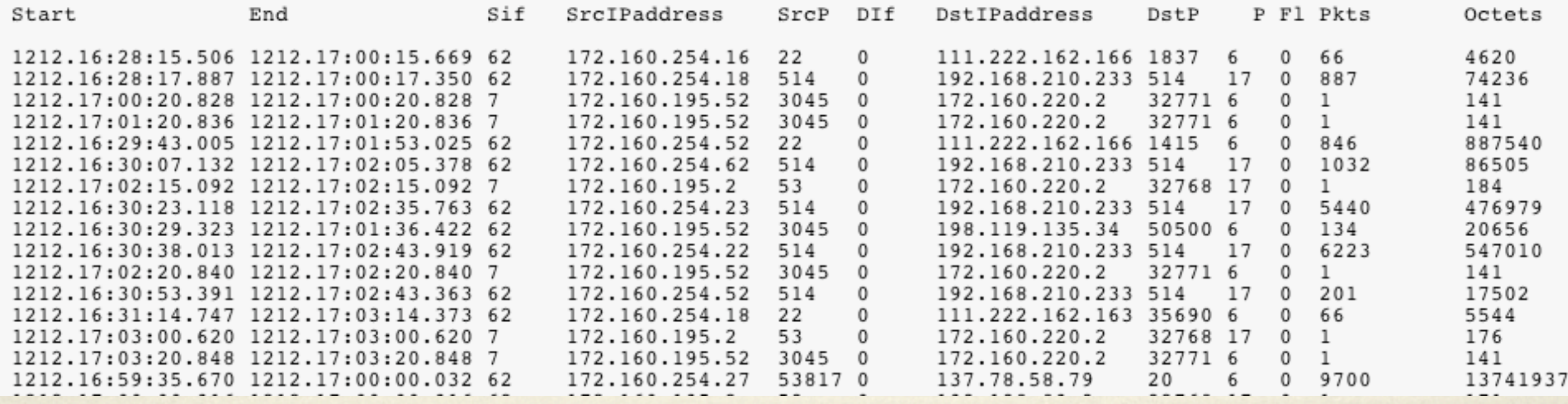

Network Monitoring Wireless Network Security

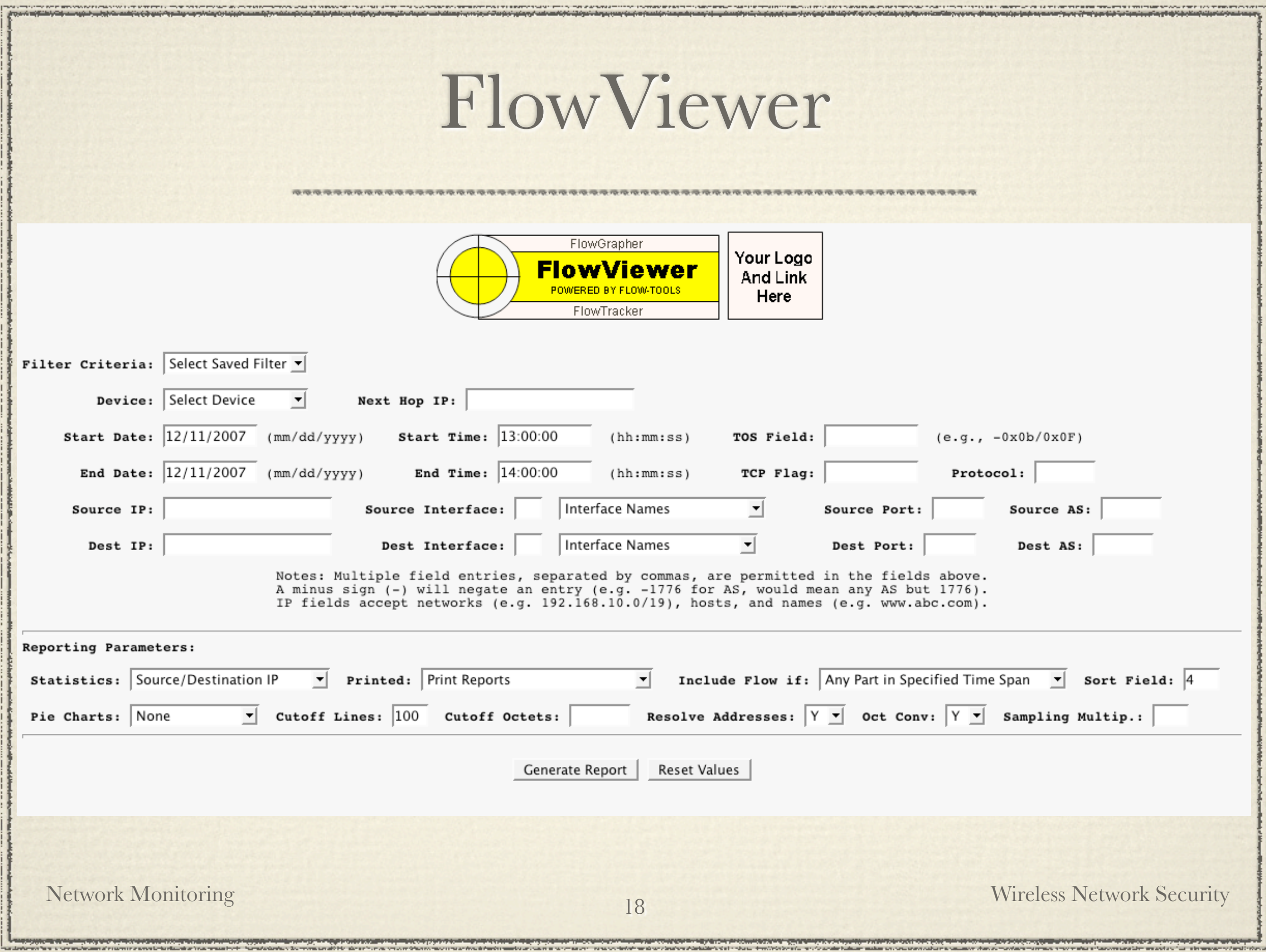

### FlowGrapher

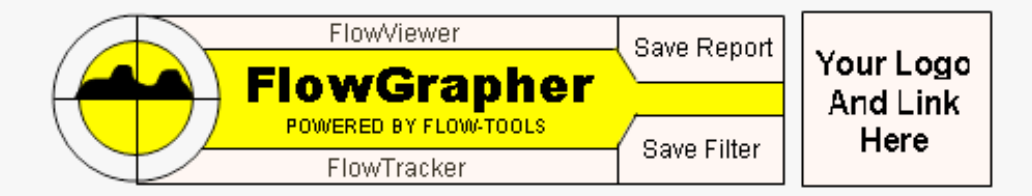

Report: Flow Graph Bits/Second Start Time: December 11, 2007 19:00:00 GMT Device: vlyy 6509 Source: Source Port: Src I/F Name: TSDIS (23) Source AS: TOS Field: Include if: Any part of flow in Time Period Detail Lines: 20

Sample Time: 5 End Time: December 11, 2007 20:00:00 GMT Exporter: Destination: Destination Port: Dest I/F Name: Destination AS: TCP Flag: Protocols: Graph Width: 1

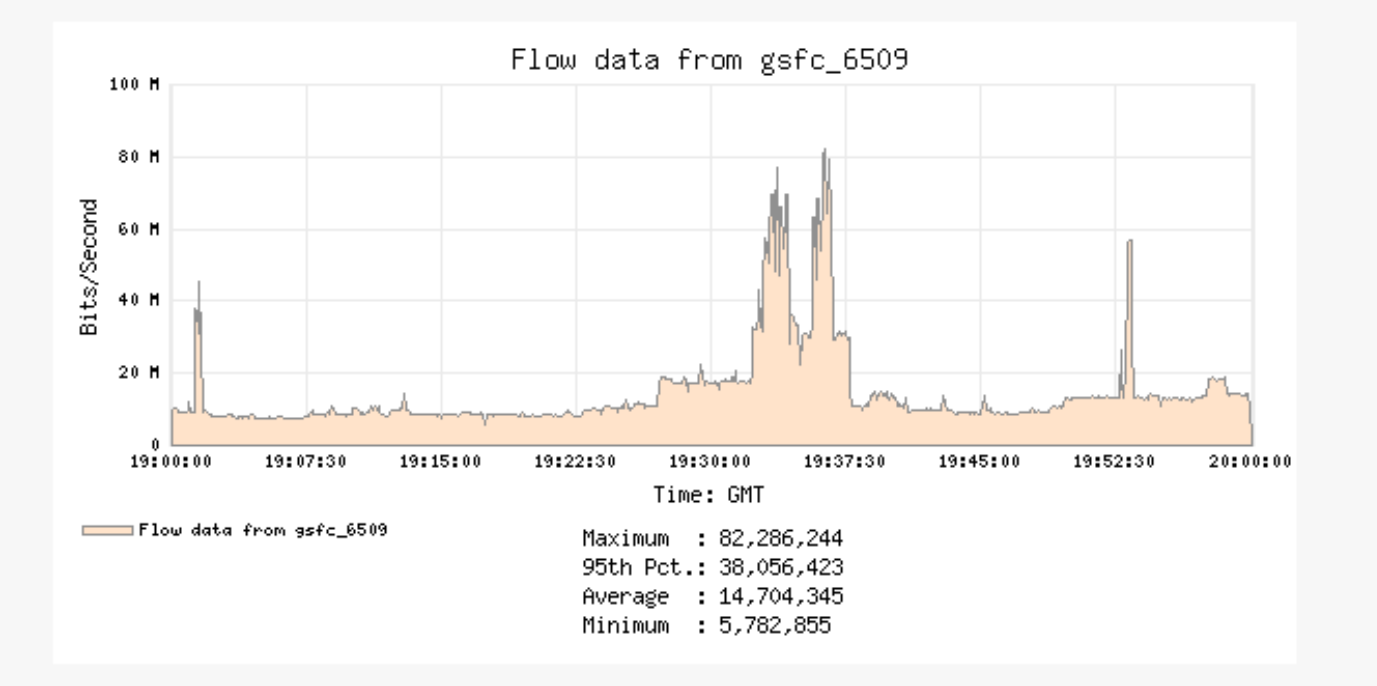

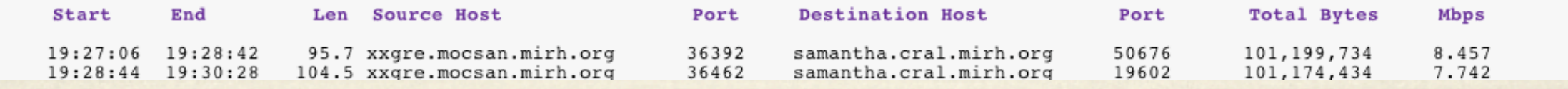

**NOVEMBY BOOK PROVINCING TO CHIPS** 

19

Network Monitoring Wireless Network Security

**TENTHOLOGICAL PROVINCIAL PROPERTY WANTED** 

### SNIFFERS

na prymery wran

**EVERY PROVING THAT CREW** 

### TCPDUMP

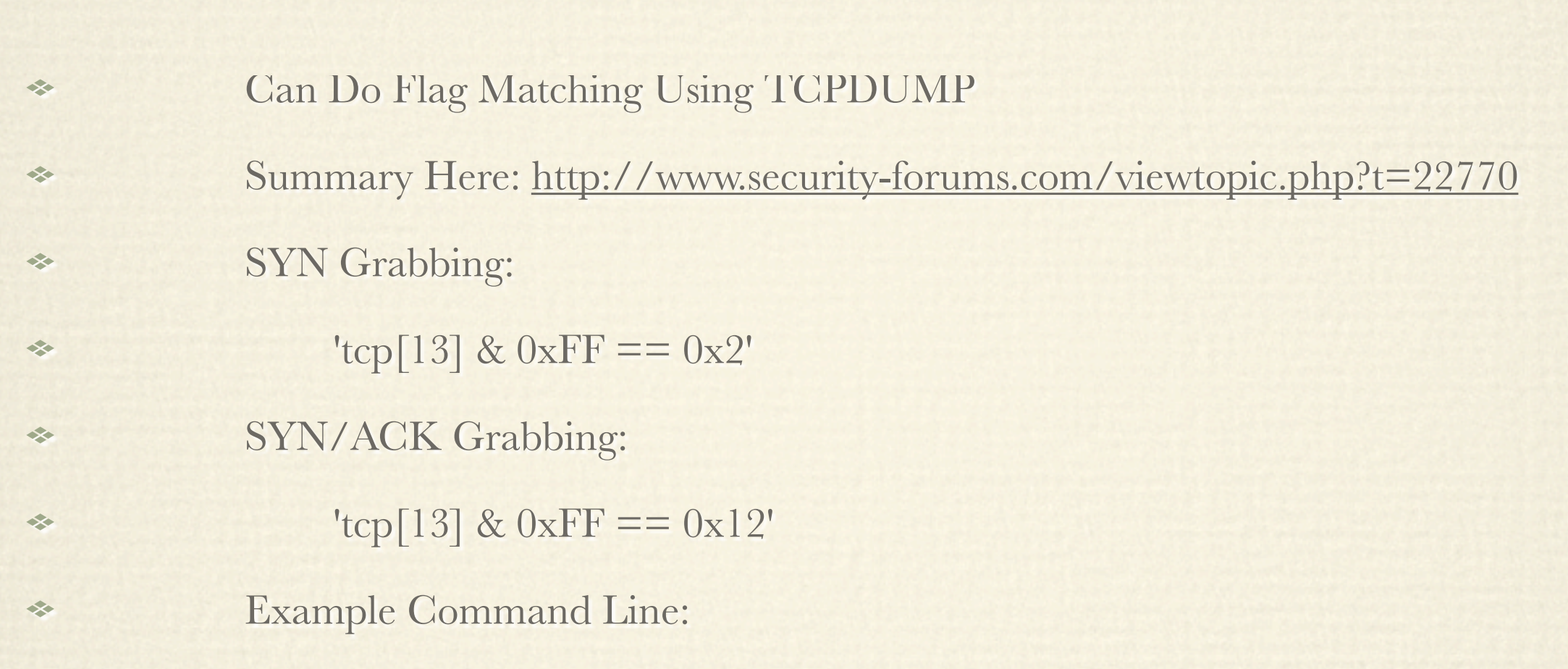

/usr/sbin/tcpdump -n -i eth1 -s 64 -w /data/tcp/synackdata/\${HOUR} 'tcp[13] &  $\frac{1}{\sqrt{2}}$  $0xFF = 0x12'$  < /dev/null 1>/dev/null 2>&1 &

### TCPDUMP

### TRY IT!

### run tcpdump on the command-line, match SYN using the flags option:  $t_{\text{top[13]}} \& 0 \text{x} \text{FF} == 0 \text{x} 02'$

### NLOAD

This is a quick command-line curses view of the traffic total on your interface

- sudo apt-get install nload
- Example: % nload -u m -i 200
- megabits/second, 200msec update interval TRY IT!

NLOAD

### 

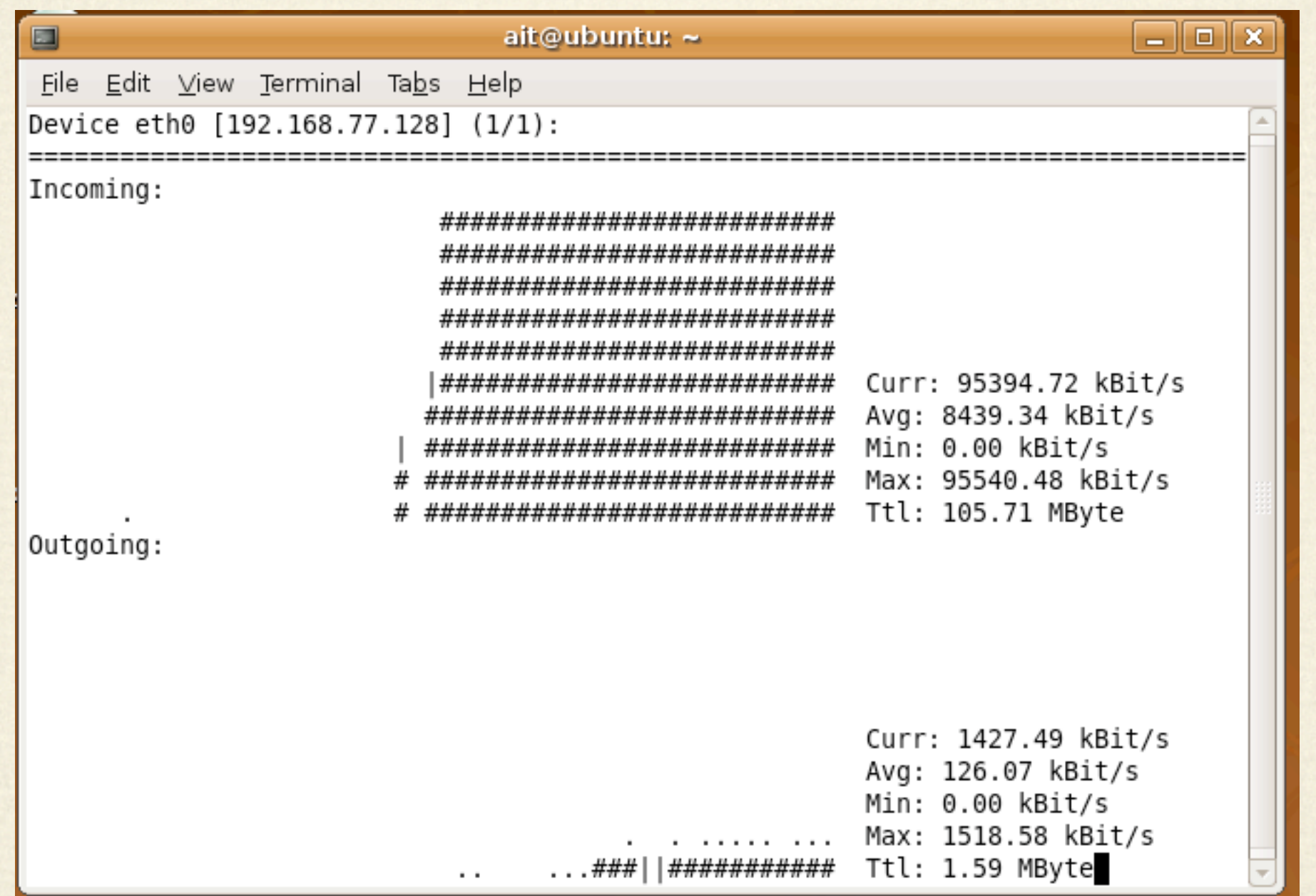

Network Monitoring Wireless Network Security

rangery were written

**NUMBER OF STREET AND STREET** 

Curses View of Active Talkers and Interface Statistics Top Talkers, SRC and DEST

Sortable by Packet Total, Byte Total ETC. Text

> "monitor" == TCP Connections, Source/Dest "Detailed" == Interface Only Statistics "Statistical Breakdown" == by Protocol/Port "Lan Station Monitor" == by MAC Address

- Other Options: "o"
	- \* "R" for DNS Lookups
	- "F" force promiscuous mode
	- "M" show packet sizes
- Filters:  $\frac{d^2\mathbf{r}}{d\mathbf{r}}$ 
	- Edit Filter, Attach Filter, Detach Filter
	- $10.1.1.1/0.65535 \leq~0.0.0.0/0.0$
	- Must Specify Port Ranges
	- SRC/DST Reporting is TCP Only

Can also run a Batch Mode to a File % iptraf -i eth0 -B  $\leftrightarrow$  % pkill iptraf % cd /var/log/iptraf TRY IT!

### **用现在在我们在我们也会是我们的现在的现在分词在我们的现在分词在我们的现在分词使我们的现在是我们的现在是我们的现在是我们的现在是我们**

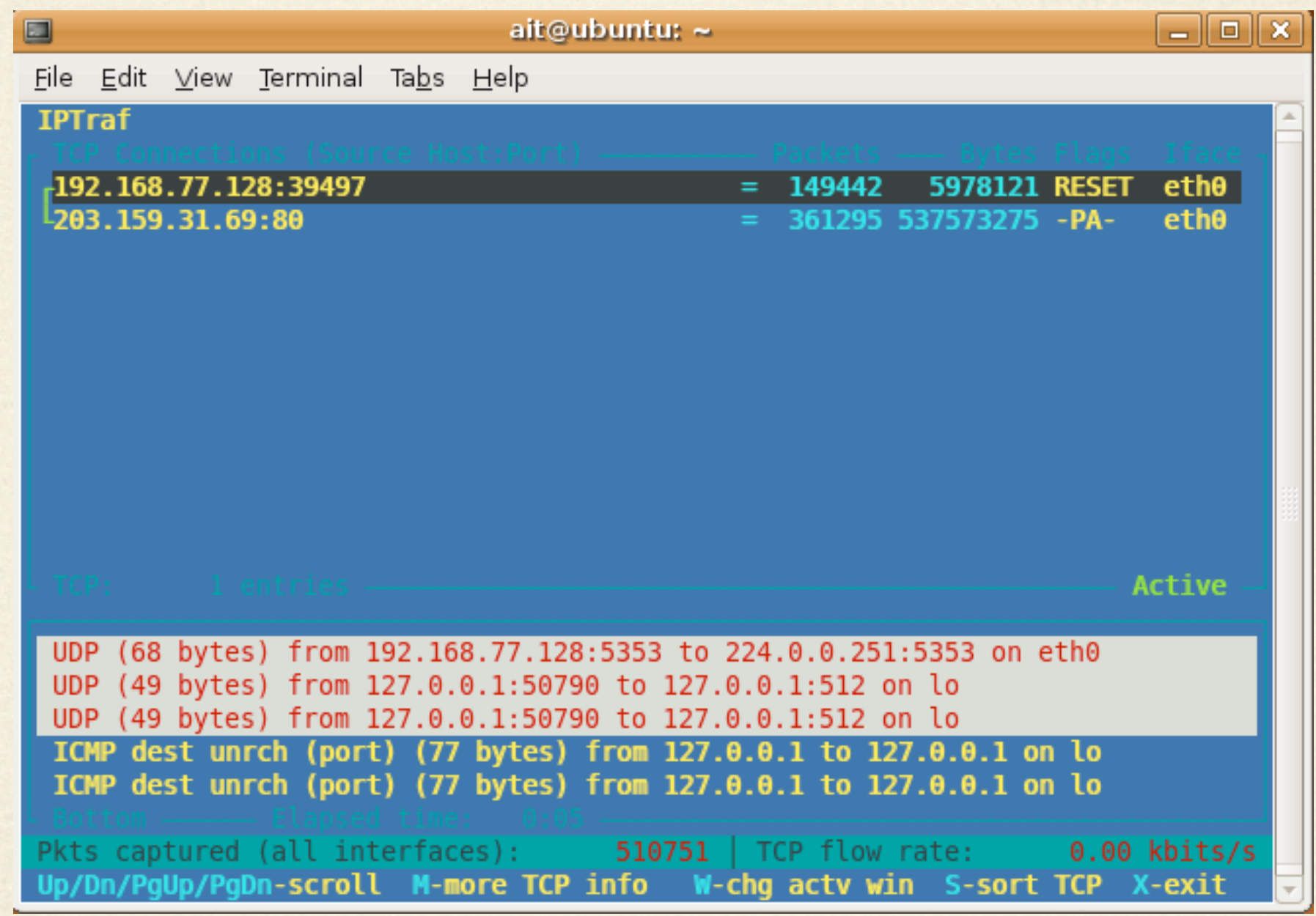

angery were werden

**NEWS CAR PROVIDENT WAS SERVED** 

### GRAPHICAL TOOLS

### WIRESHARK

- [http://www.wireshark.org/](http://www.wireshark.org)
- More than Just a Sniffer
- **Protocol Decoding**
- Transport Stream Reassembly
- Used to Be "Ethereal"
- Supports Filter Expression Matching
- Supports Reading/Writing Various Captures Formats
- Text-based version is: "tshark"

## WIRESHARK

Standard Packet Format is "pcap", (like tcpdump) Filter Language is like tcpdump filters Output Display Format Supports Naming ethernet oui, tcp/udp ports, hostnames Protocol and Traffic Statistics Reporting <sup>●</sup> % sudo apt-get install wireshark TRY IT!

## WIRESHARK

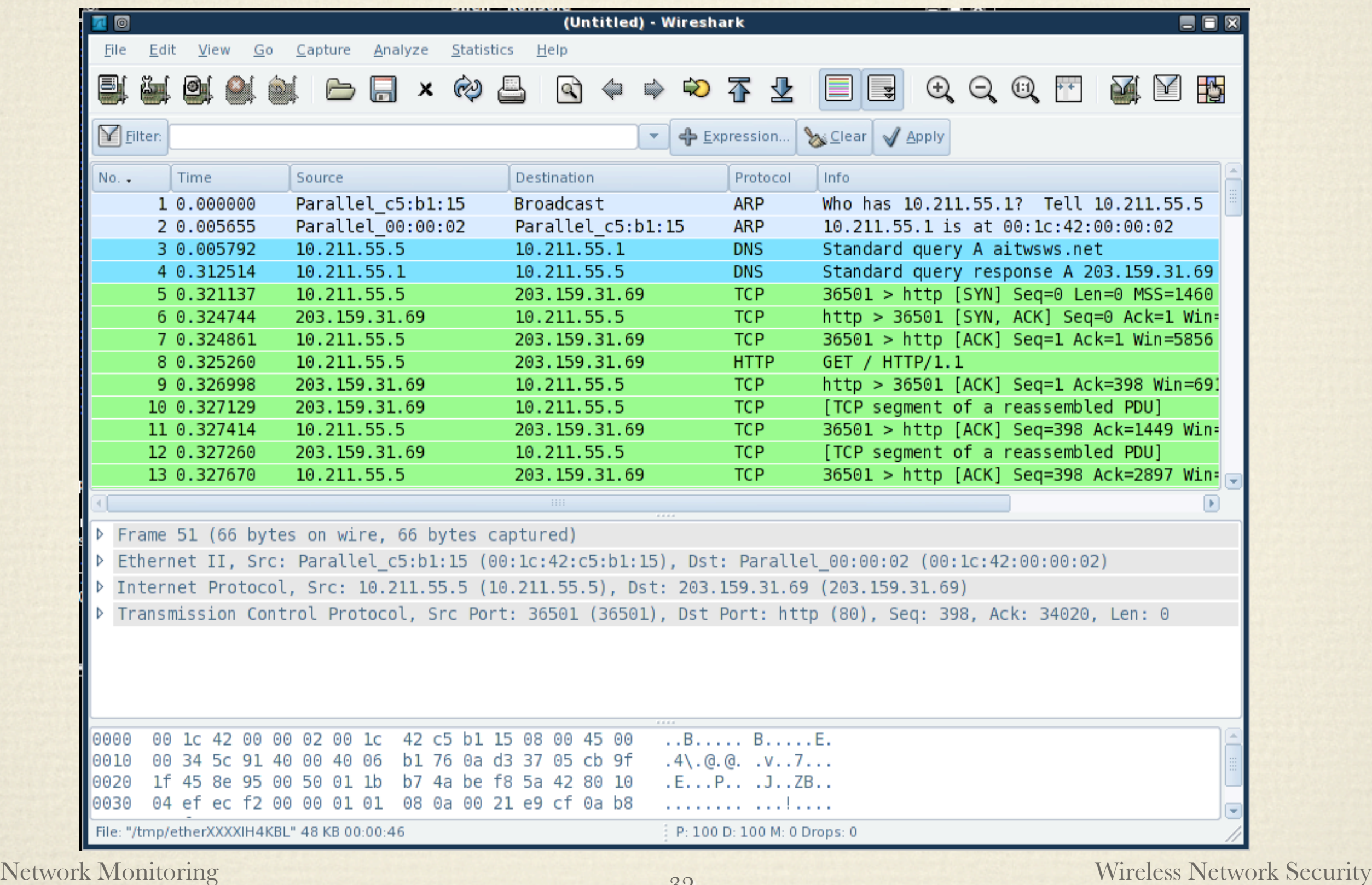

32

### EtherApe

Creates a MESH of Talking Nodes In A Window Lines in the MESH Get Wider as Traffic Increases Includes Protocol Statistics Some filtering expression capabilities

### NTOP

Network Monitor Daemon [http://www.ntop.org/](http://www.ntop.org) Luca Deri, University of Pisa Project is now Ten Years Old!!! Named after "%top", but for Networks Builtin Web Server Interface Builtin RRD Graphing

 $\frac{1}{2}$ 

 $\frac{1}{2}$ 

长

 $\blacklozenge$ 

## NTOP FEATURES

- Traffic Characterization
- Host Characterization, History, Protocols
- Network Interface Statistics Graphs
	- ASN Reporting
- sFLOW/netFlow Reporting
- Can act as Both a Receiver and Sender of NetFlow
- ThruPut Reports
- Activity Reports
	- Plugins Provide Additional Feature

 $\frac{1}{2}$ 

 $\frac{1}{2}$ 

 $\frac{1}{2}$ 

 $\frac{1}{2}$ 

 $\bullet$ 

 $\frac{1}{2}$ 

 $\frac{1}{2}$ 

 $\frac{1}{2}$ 

 $\frac{1}{2}$ 

### NTOP Installation

- $\leftrightarrow$  % apt-get install ntop
- $\leftrightarrow$  % dpkg -L ntop
- NTOP Configuration: /etc/ntop
- NTOP Configuration: /var/lib/ntop/init.cfg
- $\bullet$  % sudo ntop --set-admin-password
- $\leftrightarrow$  % /etc/init.d/ntop start
- Now Point Your Browser At:
- <http://localhost:3000>
- TRY IT!

## NTOP

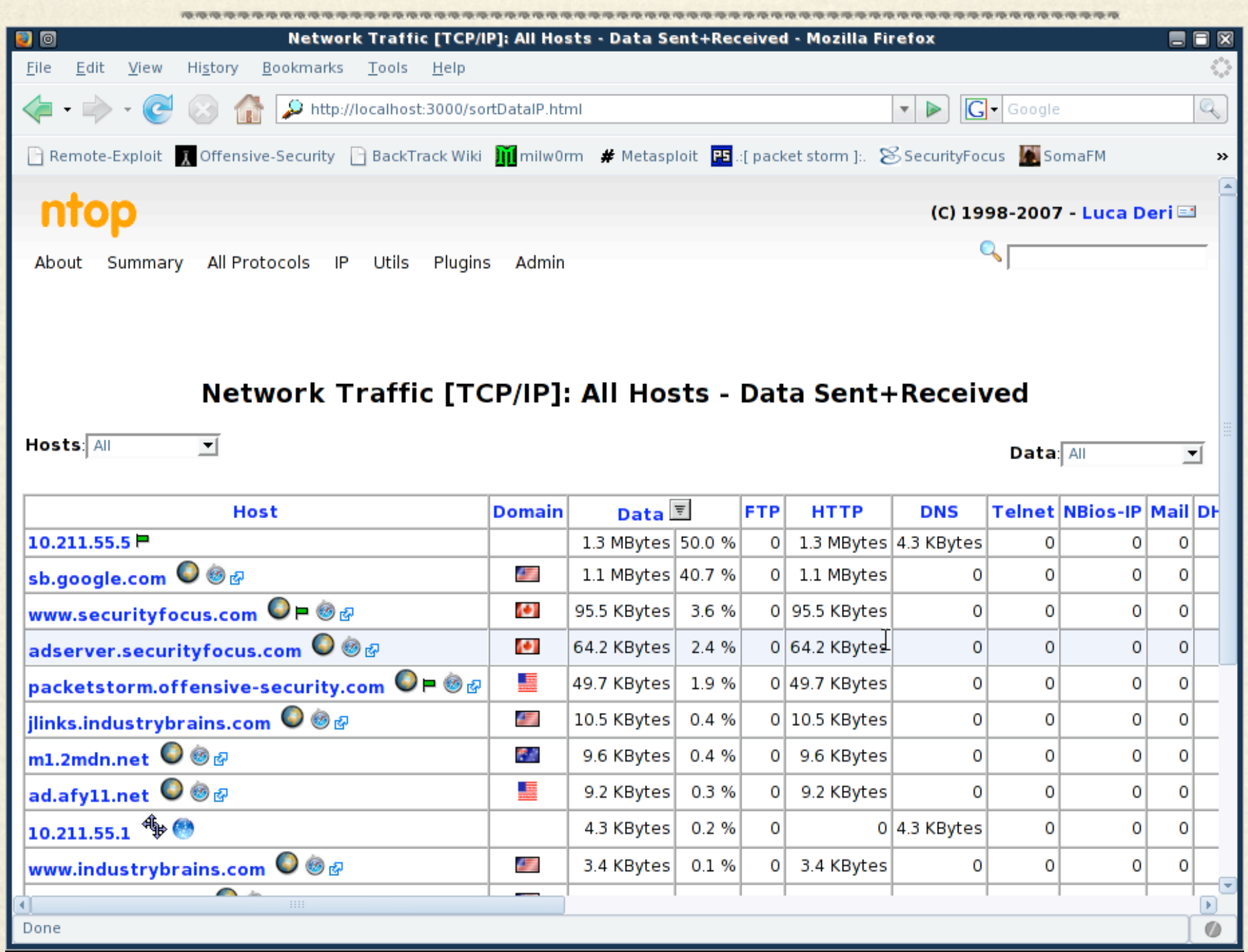

37

Network Monitoring Wireless Network Security

### HACKER TOOLS

**A RECOMMENDANT CROPS** 

### DRIFTNET

A Sniffer for Grabbing Image Files \* <http://ex-parrot.com/~chris/driftnet/> Also Located on the BackTrack CD  $\approx$  % locate driftnet Also able to Grab MPEG Audio Files So the Hackers Can Grab Files Too!!! TRY IT!

### DRIFTNET

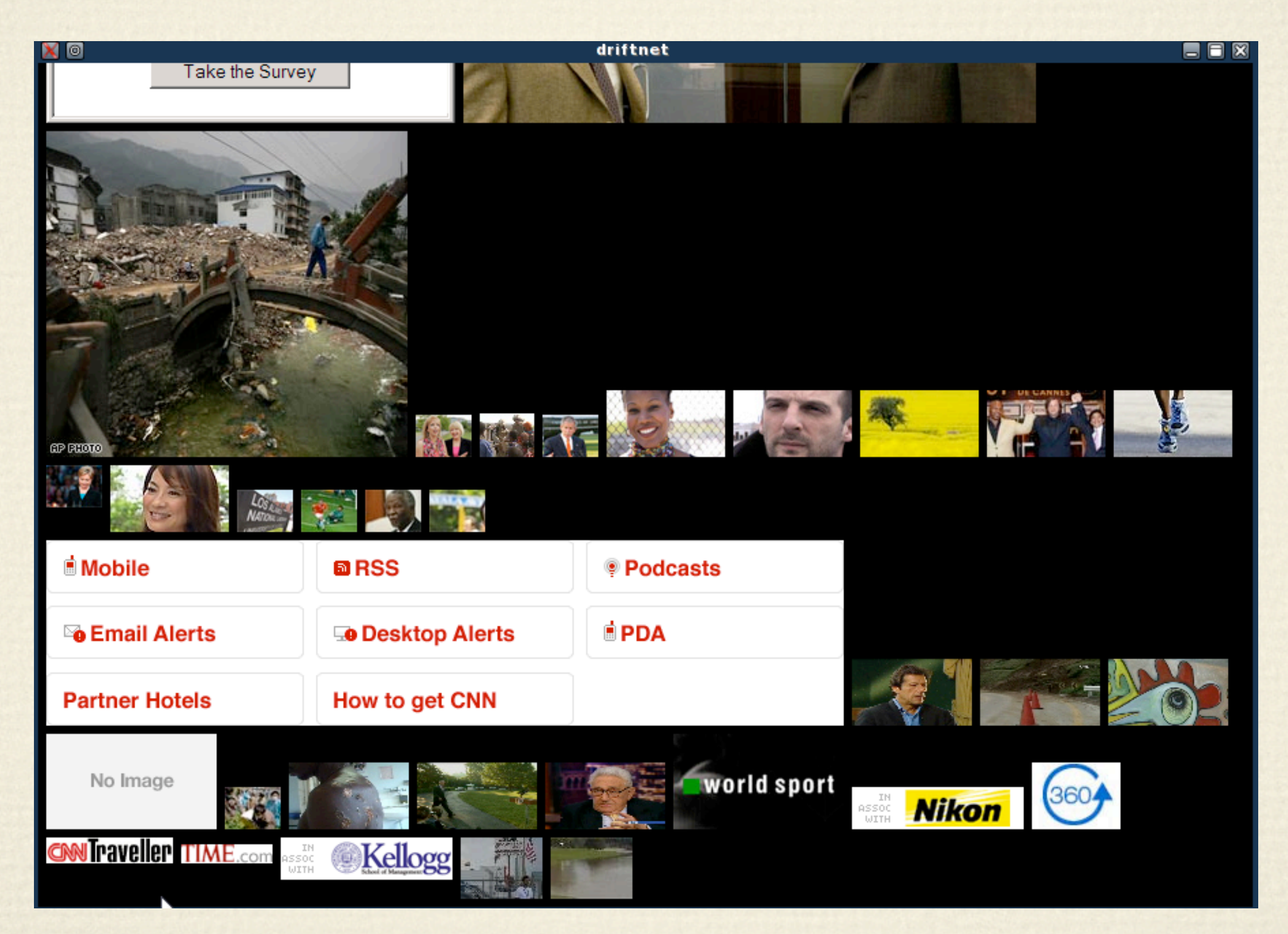

Network Monitoring Wireless Network Security

<u> Santa Cora de Mercado de Serviço de Merca</u>

### DSNIFF

- Dug Song
- <http://www.monkey.org/~dugsong/dsniff/>
- DSniff, Usenix Conference, Year 2000
- Producing Behavior Change Through Embarrassment!
- **★ A Collection of Tools**

### DSNIFF

- What Tools Does The DSNIFF Package Include?
	- dsniff, arpspoof, dnsspoof, macof, sshmitm, webmitm, filesnarf, webspy

What Kind of Password Strings Does it Grab?

FTP, Telnet, HTTP,POP,poppass, NNTP,IMAP,SNMP, LDAP,Rlogin, RIP,OSPF,NFS, YP, SOCKS, X11, CVS, IRC, AIM, ICQ, Napster,PostgreSQL, Meeting Maker,Citrix ICA, Symantec

### DSNIFF

### DSNIFF Report: Did we see any ClearText Passwords?